# microt

# **Specifications**

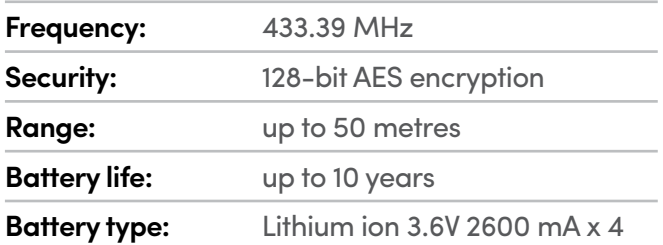

# **e-LOOP Fitting Instructions**

### **Step 1 – Coding e-LOOP into e-Trans 50**

- **1.** Press and hold button of desired channel on transceiver until red LED illuminates.
- **2.** Place magnet into CODE button recess on the e-LOOP. The yellow LED on the e-LOOP will flash 3 times to indicate transmission, and the red LED will flash 3 times on transceiver to confirm coding sequence has completed.
- **3.** Remove the magnet.

# **Step 2 – Fitting e-LOOP**

- **1.** Place e-LOOP device in the desired location and secure into the ground using 2 Dyna bolts. Ensure the e-LOOP device is secured and can't be moved when touched.
- **NOTE:** Never fit near high voltage cables, this can affect the e-LOOP's detection capability.

### **Step 3 – Calibrate e-LOOP**

- **1.** Move any metal objects away from the e-LOOP.
- **2.** Place magnet into the SET button recess on the e-LOOP until red LED flashes twice, then remove the magnet.
- **3.** The e-LOOP will take about 5 seconds to calibrate and once complete, the red LED will flash 3 times.
- **NOTE:** Do not stand next to the e-LOOP during calibration with steel capped boots.

### **System is now ready.**

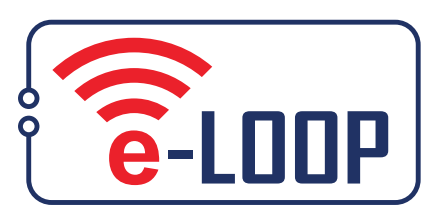

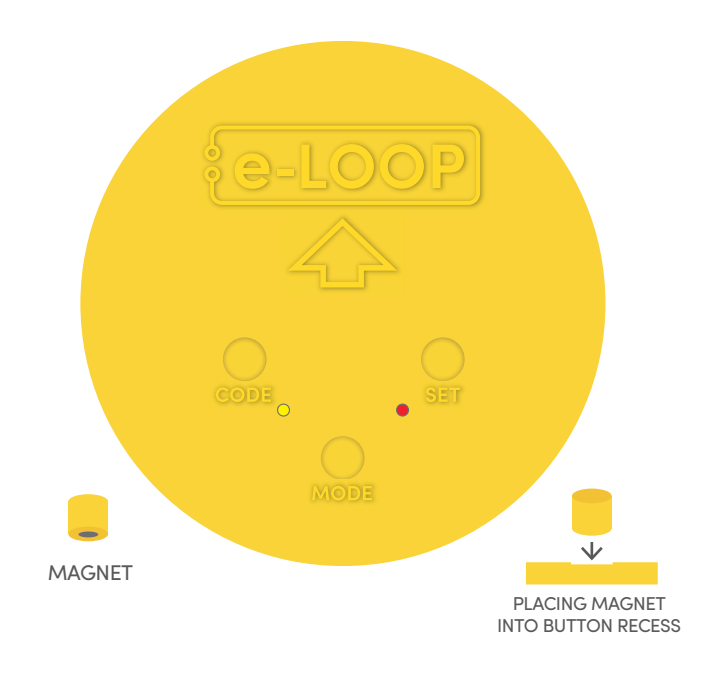

## **Uncalibrate e-LOOP**

**1.** Place magnet into the SET button recess until red LED flashes 4 times, e-LOOP is now uncalibrated.

# **Changing mode**

The e-LOOP is set to pulse mode as standard setting. This can be changed to presence mode via the menu in the **e-TRANS-200** LCD transceiver – refer to manual.

**NOTE:** This menu cannot be accessed via the **e-TRANS-50** Transceiver.

#### **Parameters that can be altered:**

- **1)** Pulse / Presence mode. **NOTE:** do not use presence mode as a safety function.
- **2)** Wake up time intervals for presence mode.
- **3)** Sensitivity detection level for Pulse mode.
- **4)** Sensitivity detection for presence mode by each axis: Above / Approach / Side.

**Microtech Designs** enquiries@microtechdesigns.com.au **[microtechdesigns.com.au](www.microtechdesigns.com.au)**